## 受験票の印刷方法

①出願時に登録したメールアドレスに以下のメールが届きます。(※留意点参照)

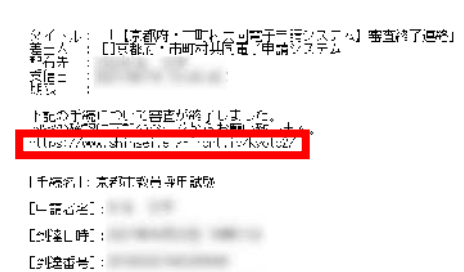

[金雀》27春名]:京都市教育委員会教職員人事課

本メールはソステムが自動的に送信しております。<br>オメールへ返信にてお問い合わせいただいてもご同額出来ませんので、<br>予約ご了挙くださいますようお願い申し上げます。

②パソコンから、上記赤枠の URL (京都府・市町村共同電子申請システムのトップペー

- ジ)へアクセス。
- →「申請・手続情報」→「申請状況照会」
- →「到達番号の形式が 999999999999999999 (数字のみ) の場合」
- →「到達番号で照会」を押下。

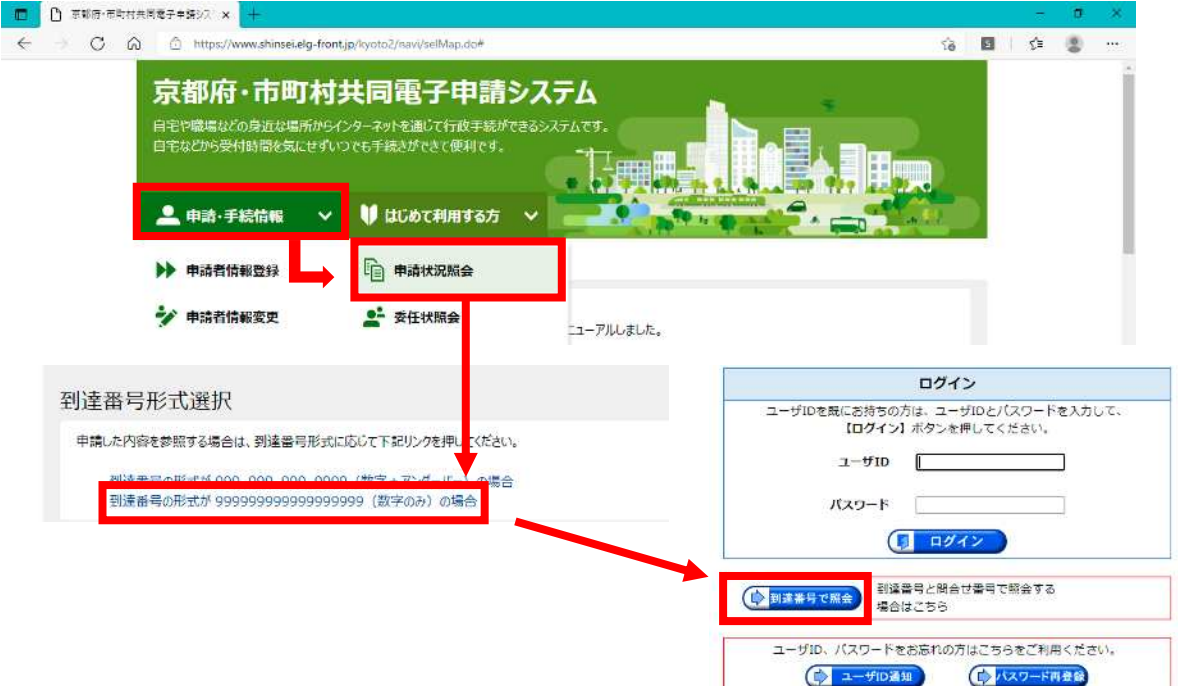

③出願時に取得した,到達番号・問合せ番号(※)を入力し,「照会」を押下。 ※申請時に送られた「【京都府・市町村共同電子申請システム】申請到達連絡」というタイトルのメ ールで示されております。

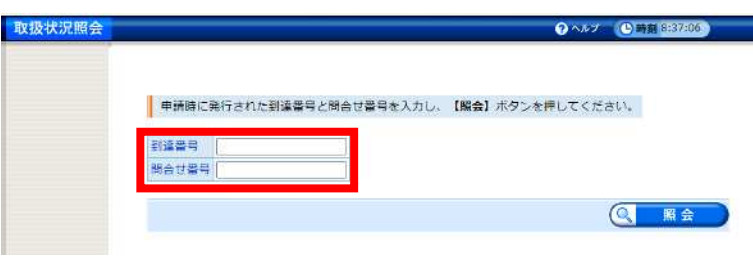

④ログインが出来たら,「通知書類一覧」をクリック→「受験票」を取得し,印刷してく ださい。

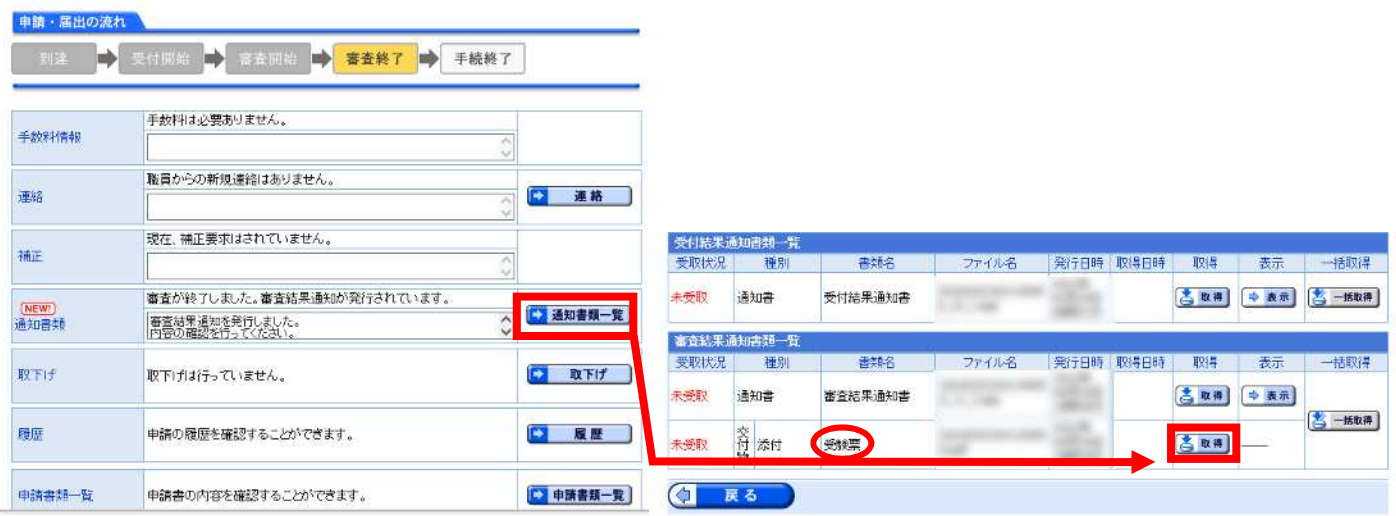

## 留意点

- ➢ メールが受信できていない方でも受験票を印刷することは可能です。「京都府・市町村 共同電子申請システムのトップページ」から上記②以降の手順で印刷してください。
- > 今回印刷した受験票は1次試験·2次試験共通の受験票ですので、試験が終わるまで 大切に保管してください。